# ESCUELA SUPERIOR POLITÉCNICA DEL LITORAL

lnstituto de Tecnologías

Programa de Especialización Tecnológica en Electricidad, Electrónica y Telecomunicaciones

Proyecto de Graduación

"lmplementación de un laboratorio con equipos de radio"

Previa a la obtención del Título de

Tecnólogo en Sistemas de Telecomunicaciones

Presentado por

# Danny Patricio Aguilar Ordoñez

Guayaquil- Ecuador

2010

 $\ddot{\,}$ 

# AGRADECIMIENTO

A Dios por darme salud y fuezas para culminar mi carrera.

Al MBA. Edwin Tamayo por fomentarnos la educación y la honradez.

Lic. Celso Jiménez y al lng. Pedro Chong directores de tesis, por su ayuda y colaboración para la realzación de este trabajo.

Verónica Aguilar y Adita Aguilar, por haber me brindado todo el apoyo moral y económico.

A mis padres por estar siempre en las buenas y en las malas.

 $0 1 0$ CT  $-1B$  $\mathbb{E}_{\text{LARIO}}^{\text{POL}}$  Fisico POR:"

301/2018

 $E = F - CIB$  $26.0272018$ filiana *(Ur*rala  $\mathbf{i}$ 

# DEDICATORIA

A mis padres A mis hermanos A mis tios

 $\overline{\mathcal{L}}$ 

# TRIBUNAL DE GRADUACIÓN

Mossoochillait.

MT. Marcos Millán T. Delegado del INTEC

Lic. Celso Jiménez C. Director del proyecto

lng. Pedro Chong A. Profesor vocal del proyecto

# DECLARACIÓN EXPRESA

"La responsabilidad del contenido de esta Tesis de Grado, me corresponden exclusivamente; y el patrimonio intelectual de la misma a la ESCUELA SUPERIOR POLITECNICA DEL LITORAL"

<u>100 | f</u>in

Danny Aguilar O.

#### RESUMEN

Ante varias necesidades gue tenemos los estudiantes de PROTEL estoy proponiendo la implementación de un laboratorio con equipos de radio <sup>y</sup> computadoras para las prácticas de los estudiantes fomentando la instalación, operación y Ia edición del audio que saldrá en vivo por internet a través de streaming de audio, tratando que el ambiente sea la de una estación de radio FM con transmisiones en vivo, entrevistas e información sobre los cambios tecnológicos y científicos que ocurre en el país y el mundo.

Con este laboratorio lo que se busca es el aprendizaje y experimentar las fallas que pudieran ocurrir en una trasmisión, también nos enfocaremos en las características de los equipos a utilizar, los medios por la cual el audio puede salir para que lo puedan escuchar en diferentes partes y las normas fegales que implica empezar a operar con una emisora considerando para la utilización de la materia audio y video.

Este proyecto nos servirá para poner en práctica lo aprendido en clases y además tendremos la posibilidad de interactuar con nuestros compañeros y esfudiantes de nuestra universidad fomentando la educación y la investigación.

# INDICE GENERAL

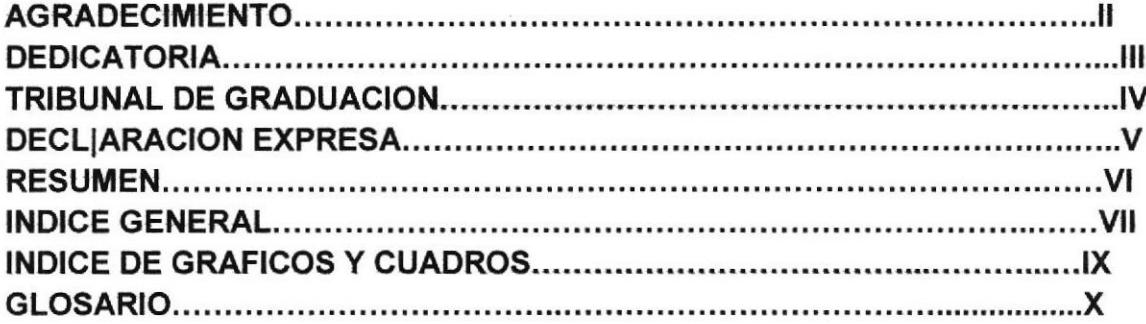

### Capitulo I

#### Componentes de un laboratorio radíal

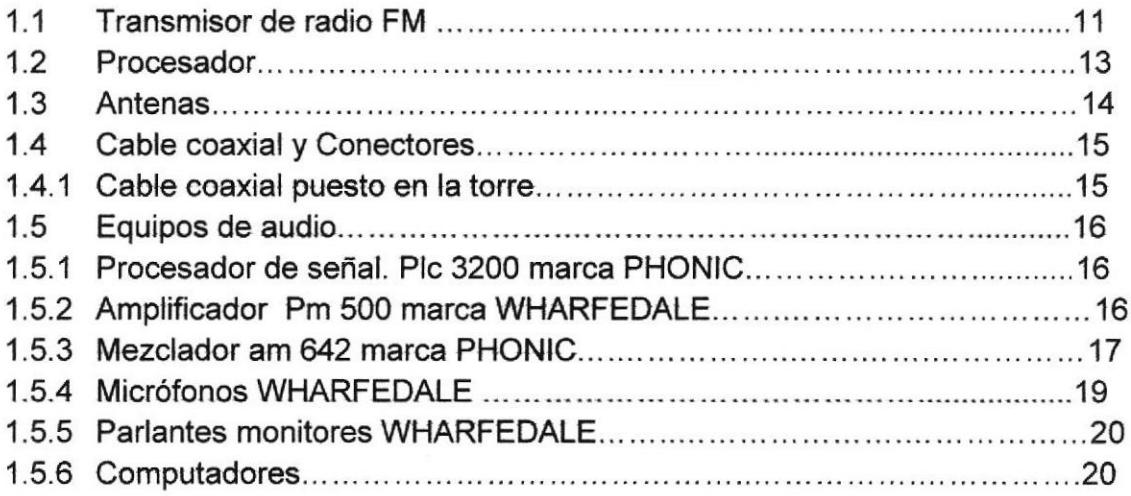

#### Capitulo 2

# Objetivo general del laboratorio radial

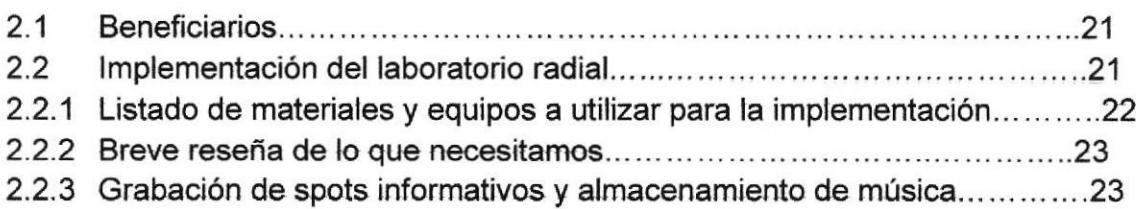

 $\label{eq:Ricci} \widehat{\beta}^2_{\sum_{j} P_{\mathbf{p}}(t_{j+1})}$ 

7

#### Capitulo 3

# Trasmieión a través de internet por método de Streaming

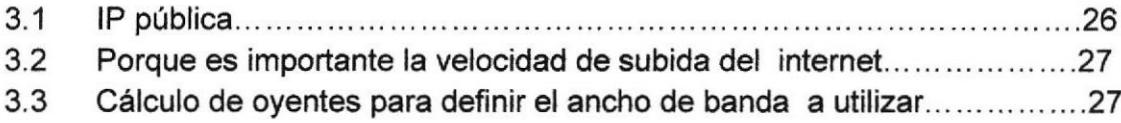

#### Capitulo 4 Instalación programa Zara radio gratuito

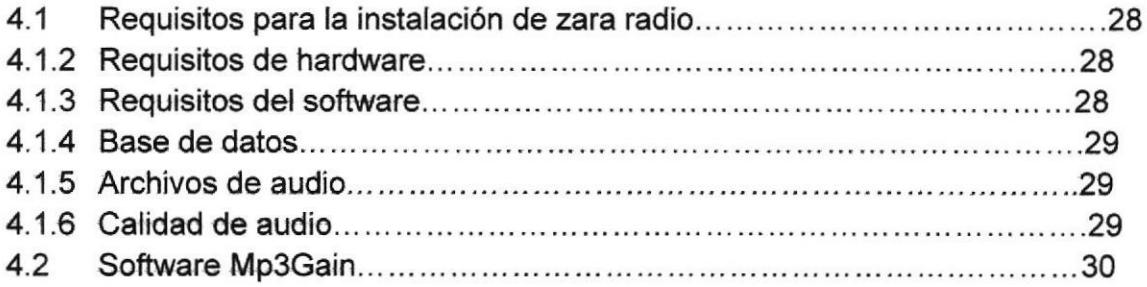

#### Capitulo 5 Adobe audition 3.0

 $\sim$ 

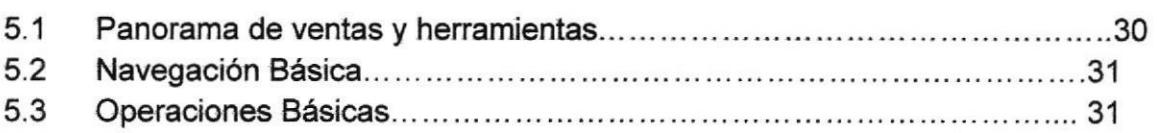

F.

# ÍNDICE DE GRÁFICOS Y CUADROS

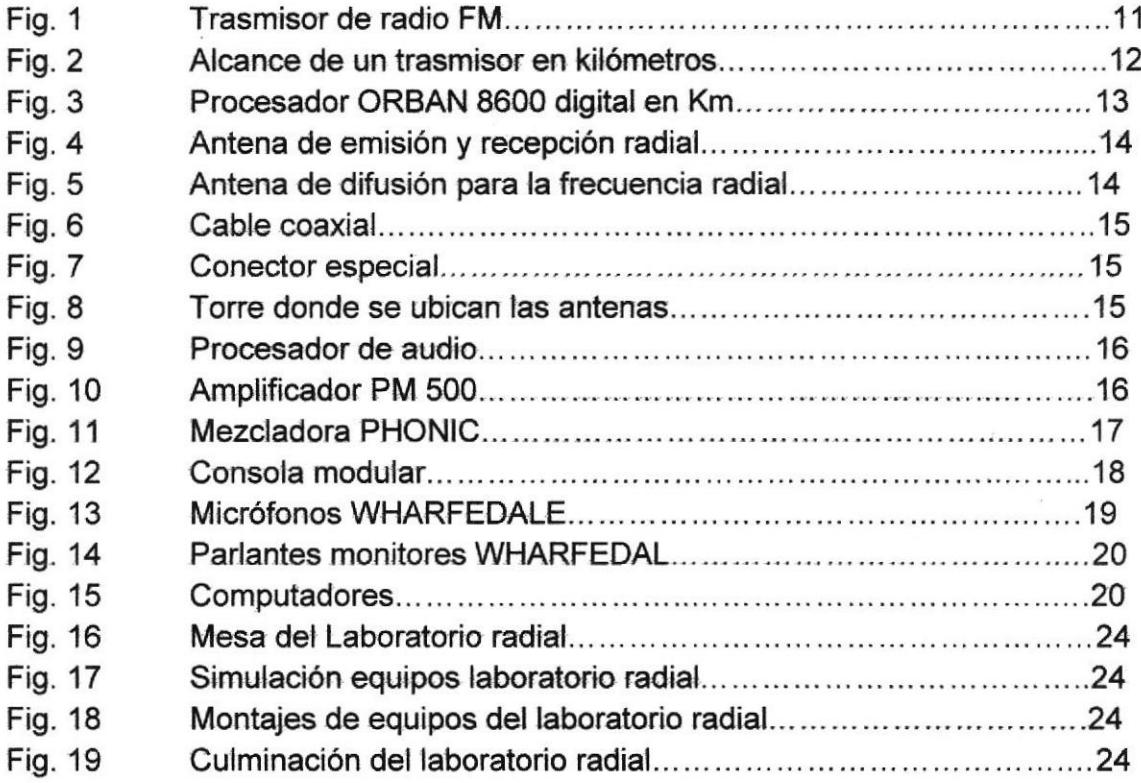

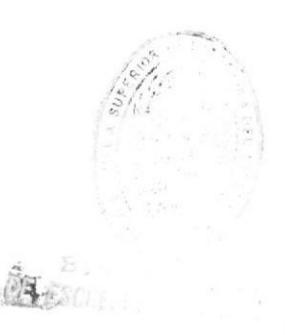

# GLOSARIO

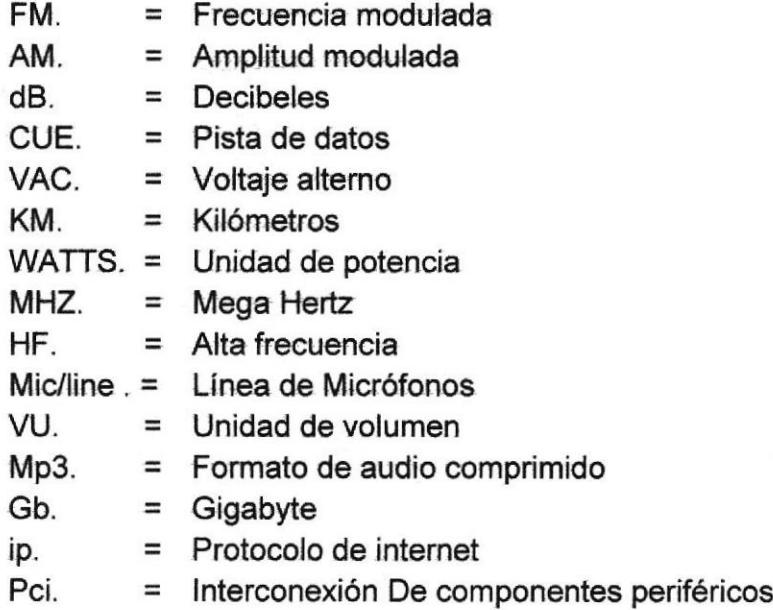

## l. Componentes de un laboratorio radial

- Transmisor
- Procesador
- . Antenas
- Cable coaxial RG8/U
- Computadores mínimo 2
- . Software para automatizar y editar la música
- o Micrófonos de buena calidad
- . Consola mezcladora
- Parlantes monitores

# 1.1 Transmisor de radio FM

#### ORBAN

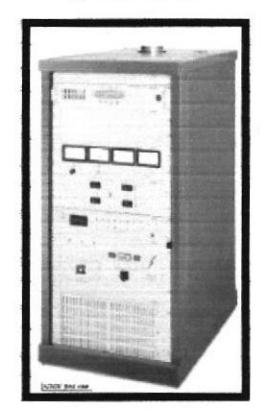

Fig. 1

"Transmisor de 3KW con potencia de salida regulable que opera a 220 VAC" Teniendo en cuenta que la antena tiene un campo de visión despejado, la frecuencia es clara y se utiliza un receptor portátil de calidad media (baja), las cifras normales de potencia de transmisión vs alcance son las siguientes:

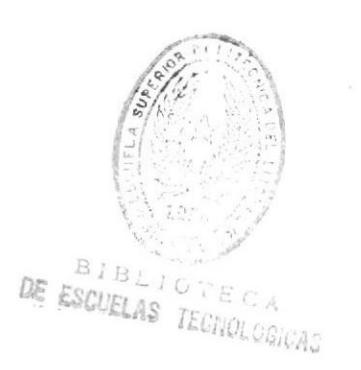

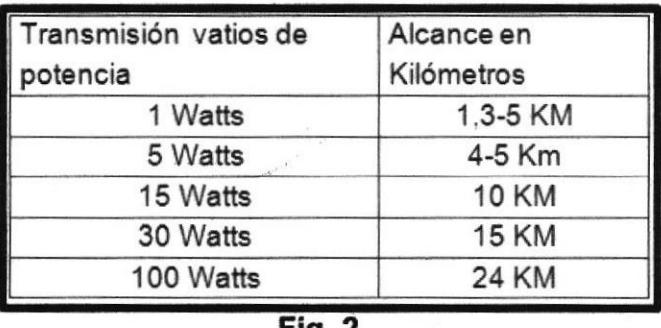

# Alcance de los trasmisores en kilómetros

**Fig. 2** 

El transmisor de radio es un caso particular, en el cual el soporte físico de la comunicación son ondas electromagnéticas.

El transmisor tiene como función codificar señales ópticas, mecánicas o eléctricas, amplificarlas, y emitirlas como ondas electromagnéticas a través de una antena. La codificación elegida se llama modulación Ejemplos de modulación son: la AM y la FM.

Dentro del espectro electromagnético de las ondas de radiofrecuencia la frecuencia modulada (FM) y las ondas de televisión, ocupan las bandas de VHF.

La frecuencia modulada trabaja en un rango de 88 - 108 MHz hay que tener cuidado ya que por debajo de estas frecuencias trabajan los canales de televisión <sup>2</sup>al 6 con un rango de 54 - <sup>88</sup>MHz y por encima de la frecuencia FM trabajan los canales de televisión 7al 13 con un rango de frecuencia 174 - 220 MHz.

La homologación es muy importante a la hora de comprar un transmisor ya que esto lo regula la SUPERTEL s¡ la empresa que lo vende no tiene el aval de la Superintendencia de Telecomunicaciones del estado este no podrá operar.

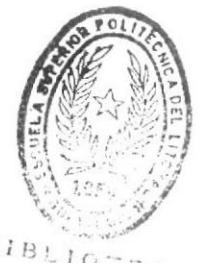

DE ESCUELAS TECTOLOGICAS

#### '1.2 Procesador

# ORBAN 8600 DIGITAL

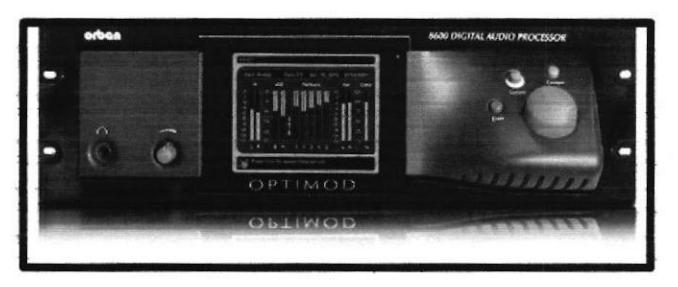

Fig.3

Optimod-FM 8600 es el procesador Orban digital Versátil de cinco bandas y el procesamiento de dos bandas tanto para la transmisión de FM analógica y digital, el 8600 ofrece el sonido rnás consistente de la industria, la pista a pista y la fuente de código. Esta consistencia le permite crear una firma sonora de su estación con la seguridad de que su firma permanecerá estable.

La tecnología mejora drásticamente el limitador de picos reduce la distorsión y aumentar el golpe de la transición teniendo poder de alta frecuencia en su capacidad de manejo. En comparación con el limitador de picos de canales en FM OPTIMOD-FM 8500, el limitador de picos nuevo normalmente proporciona la energía desde 2,5 hasta 3 dB en las frecuencias más altas, lo que minimiza la perdida de HF acústica causada por la limitación. Las temperaturas máximas son espaciosas. "Material" Problema que se utiliza para causar una distorsión audible la que se maneja limpiamente.

Este equipo es el que va en la estación de radio, con un emisor se debe enviar la señal a través de una antena la misma que esta direccionada a la antena donde está el transmisor ya que según normas del CONATEL el trasmisor debe estar situado en el cerro donde se va a ser la emisión de la señal.

**E. ESCUELAS** BERNO ....

#### 1.3 Antenas

# YAGI

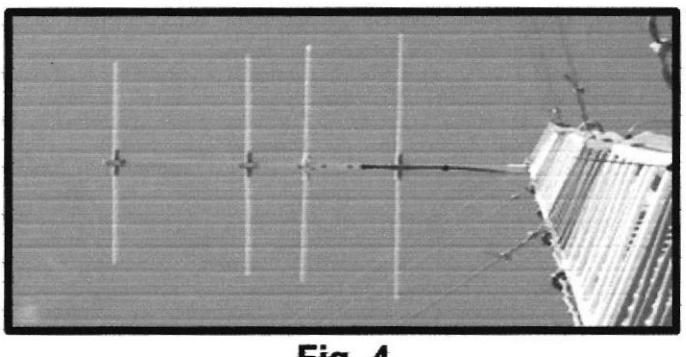

Fig.4

"Antena direccional típo screen yagi de polarizacíón vertical trabaja en la banda de frecuencia entre 88 - 108 MHz tiene 1.15 Mts de largo y 1.50 Mts de ancho esta antena está hecha para trabajar en trasmisiones de FM'

### TRASMISORA FM

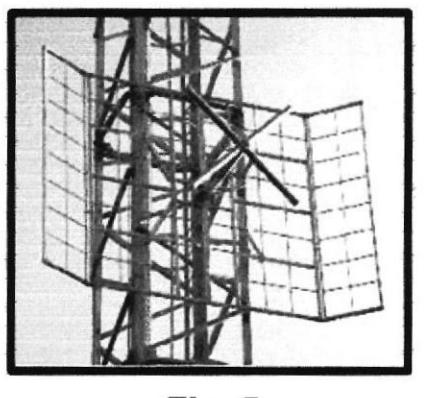

Fig.5

Este tipo de antena es el adecuado para transmisores de mediana y gran potencia alcanzando una potencia de 3000 Watts, sus dipolos son de aluminio y lleva dos conectores gue permite dosificar su potencia en cada dipolo para poder tener una polarización circular, elíptica o lineal de igual manera trabaja entre 88 -108 MHz

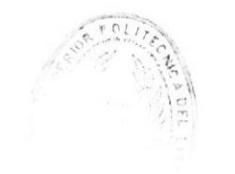

 $\hat{\pmb{z}}$   $\mapsto$ 

ESSUELAS IECHOLOGICA

t4

## 1.4 Cable coaxial y conectores

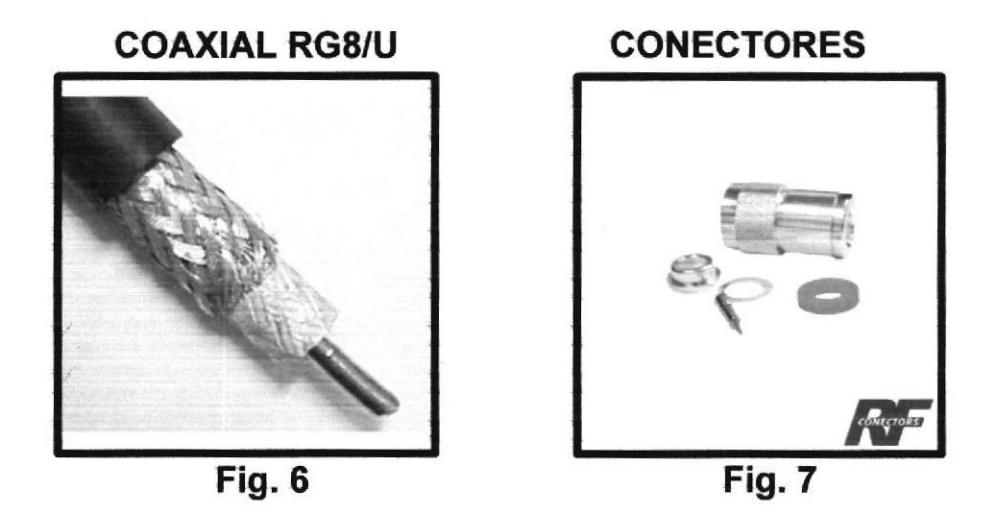

Deberemos emplear el cable coaxial de menor pérdida de ganancia posible ya que a los 30 Mts. de longitud es mucho lo que se pierde en radio-frecuencia. Regularmente empleamos el cable grueso tipo RG 8 U porque si se emplea en RG 58 U habrá pérdida de ganancia.

La instalación de los conectores hay que hacerla con mucho cuidado ya que uno de ellos mal puesto, puede generar ruido y quemar el trasmisor por no tener cuidado al dejar aislado al conector.

#### 1.4.1 Cable coaxial puesto en la torre

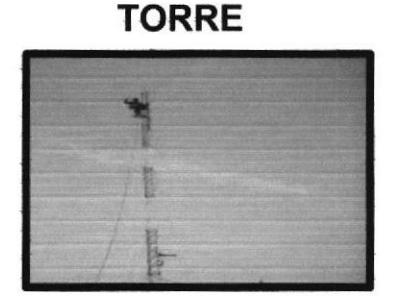

Fig.8

Armar la torre para poder ubicar la antena y el cable coaxial que baja al trasmisor es la parte más riesgosa ya que hay que subir muchos metros dependiendo la línea de vista que se tenga a la antena del procesador, armar esta torre es un proceso que hay que realizar con mucha cautela tomando en cuenta los vientos que hay en la cima por la dimensión que esta tiene.

#### 1.5 Equipos de audio

#### 1.5,1 procesador de señal

## PLG 3200 marca PHONIC

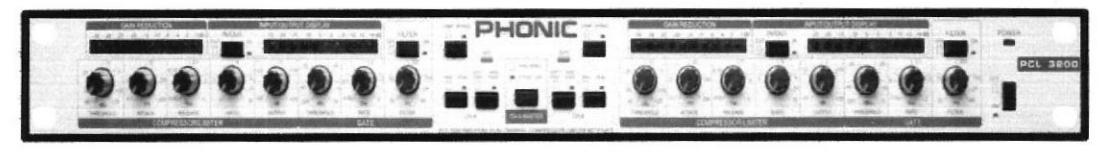

FIG.9

Cada estudio de radio o grabación necesita un procesador de señal, incluso si es solo para mantener los niveles vocales ya que este nos ayuda a solucionar los problemas de ruido que pude producirse al mezclar señales de audio el rango de frecuencia con la que trabaja es de 10 - 30 KHz teniendo una frecuencia muy amplia para trabajar con Ia voz humana y los instrumentos musicales que no sobrepasan los 5KHz, los canales de salida pueden acoplarse para trabajar en estero.

#### 1.5.2 Amplificador

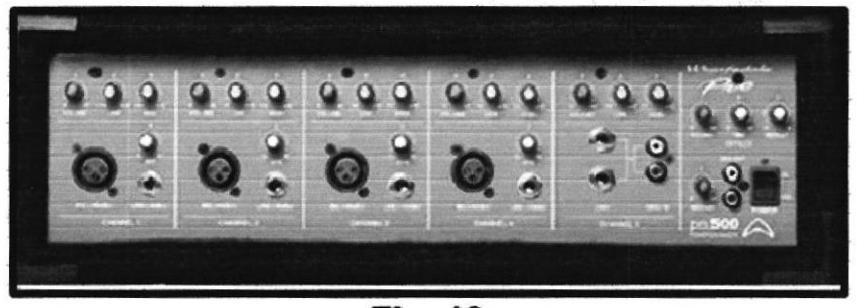

#### PM 500 marca WHARFEDALE

**Fig. 10** 

Power mixer de 120 watts de potencia en 4 ohm, 4 entradas mic/line con conectores pare bajos y agudos por canal, cabe recalcar que este equípo tiene dos salidas monofónicas. Este equipo nos va a ayudar con la amplificación del sonido que ingrese por sus entradas de audio.

Etapa de potencia, amplificador de potencia o etapa de ganancia son los nombres que se usan para denominar a un amplifrcador de audio. La función del

130

amplificador es aumentar el nivel de una señal, incrementando, para ello, la amplitud de la señal de entrada mediante corrientes de polarización (voltaje negativo, voltaje positivo) en el trasmisor de salida.

Este no es necesario ponerlo en un estudio de radio pero nosotros lo vamos a utilizar para amplificar los parlantes monitores.

#### 1.5.3 Mezclador

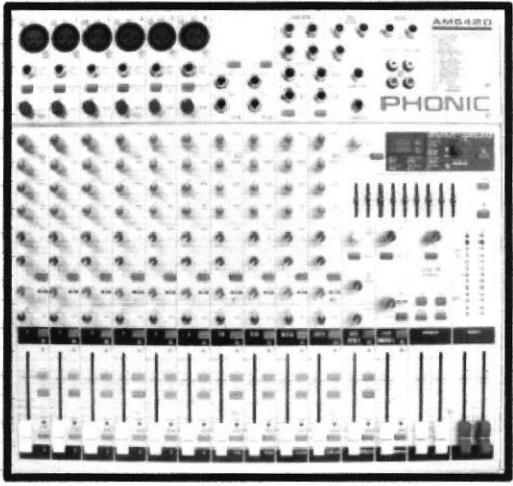

AM642D marca PHONIC

**Fig. 11** 

Mezcladora de 6 canales de micrófono/línea 4 estéreo 2 subgrupos reales con interruptores de ruteo principal L y R, este equipo lo vamos a utilizar para la salida principal de audio que se va a trasmitir vía internet.

La mesa de mezclas de audio o mezcladora de audio es un dispositivo electrónico al cual se conectan diversos elementos emisores de audio, tales como micrófonos, entradas de línea, sintetizadores, gira discos de vinilos, reproductores de CD, reproduclores de cintas, etc. Una vez las señales sonoras entran en la mesa estas pueden ser procesadas y tratadas de diversos modos para dar como resultado de salida una mezcla de audio, mono, multicanal o estéreo.

El procesado habitual de las mesas de mezclas incluye la variación del nivel sonoro de cada entrada, ecualización, efectos de envío, efectos de inserción, panorámica (para los canales mono) y balance (para los canales estéreo). Otras mesas de mezclas permiten la combinación de varios canales en grupos de mezcla (conocidos como grupos) para ser tratados como un conjunto, la grabación a disco duro, la mezcla entre 2 o más canales mediante un crossfader

 $\sqrt{a}$  $\frac{1}{2}$  17  $\mathcal{F} \in \mathbb{C}$  A

**TECNOLOGICAS** 

Estas mesas se utilizan en diferentes medios, desde<sub>estudios de</sub> grabación musical, radiofónicos, televisivos o de montaje cinematográfico, como herramienta imprescindible en la producción y emisión de audio. También son la herramienta primordial para los DJ y otros músicos de directo.

Sin embargo este equipo no lo utilizan en un estudio de radio, nosotros lo vamos a utilizar para simular este equipo AUDIOARTS R55E-12 este es una consola modular de 12 canales

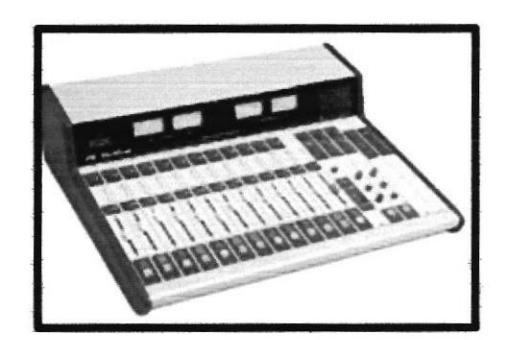

Fig.12

#### **Características**

- . Dos pares de medidores VU (programado e intercambiado)
- ¡ Dos programas de buses estéreo, dos buses monofónicos
- o lnstalación encimera de bajo perfil.
- Suministro de energía
- Altavoz de cue incorporado con amplificador y salida de línea cue externa.
- . Todos los intenuptores LED iluminados
- . Puente de medidores intercambiable
- o Medidor de tiempo y reloj automático

Este equipo es utilizado en las estaciones de radio a diferencia del equipo que tenemos es que a ese se lo utiliza mas en estudios de grabación.

Pero lo haremos adecuaciones en sus conexiones para tratar de simular un ambiente de radio, la diferencia es grande al adquirir este equipo exclusivo para una estación de radio, el precio varía según la marca este está desde 700 hasta los 1500 dólares, en cambio la mezdadora que tenemos el valor esta desde los 180 hasta los 400 dólares.

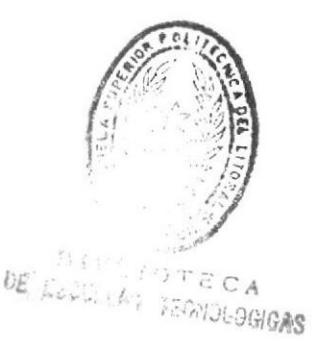

#### 1.5.4 Micrófonos

#### WHARFEDALE

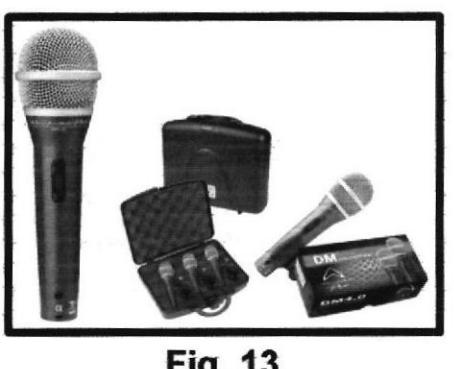

**Fig. 13** 

Los micrófonos juegan un papel muy ímportante en la transmisión de una radio pues estos se caracterizan por capturar las ondas que provienen del aire y las convierte en señales eléctricas, mediarfe una delgada membrana que vibra por el sonido y que produce una señal eléctrica proporcional, estos micrófonos se caracterizan por ser supercardioides.

Un micrófono supercardioide ofrece un ángulo de respuesta (recepción del sonido) menor que un micrófono cardioide, 115 grados, por lo que a su vez representa un mayor rechazo al sonido ambiental.

La parte rnenos sensible de un micrúfono supercardioide se encuentra a 126 grados del eje principal, a diferencia de los 180 de un micrófono cardioide.

Estos micrófonos, bien colocados, pueden en general reducir el ruido de ambiente y estar mejor dirigidos a la fuente del sonido (a comparación de un micrófono cardioide), pero con la desventaja de recibir sonido proveniente de la parte posterior del micrófono, que se denomina lóbulo trasero.

En términos generales el micrófono supercardioide:

Tiene una cobertura de 115 grados en su patrón polar. El ángulo de rechazo se encuentra a los 126 grados. Tiene un rechazo de -12 dB en la parte posterior (a comparación de el frente) Tiene un 27% de sensibilidad al ruido ambiental (en comparación con un micrófono omnidireccional)

 $\mathbb{A}$ 

### 1.5.5 Parlantes monitores

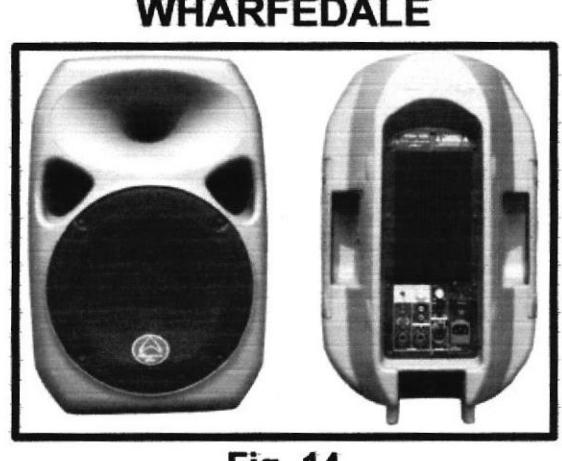

WHARFEDALE

Fig. 14

Los parlantes monitores son los que estarán dentro del estudio de transmisión del audio, por lo general estos dan un respuesta plana, el sonido es intacto, para que al reproducirlo con algún otro equipo de radio, mp3, mp4 etc. El sonido este con buena calidad.

#### 1.5.6 Gomputadores

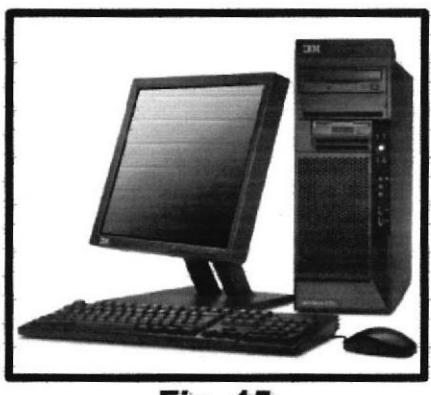

Fig.15

Necesitaremos 2 computadores para la implementación del software que se va a utilizar para poner las cuñas radiales y las canciones de forma coordinada, y es donde se va a guardar toda la música editada, el otro computador lo vamos a utilizar para las ediciones de las canciones con el editor de audio, podemos recomendar el ADOBE AUDITION ya que en el mercado hay muchos pero el más popular y estable es el mencionado, sin embargo hay un programa gratuito que trabaja muy bien su nombre es AUDACITY.

# 2. Objetivo general del laboratorio radial

El laboratorio radial está orientado a la edición del audío a trasmitirse a través de un medio dando como resultado un sinnúmero pruebas que se pueden hacer con los equipos de audio, el trabajo de los alumnos es dedicado al fortalecimiento de estas habilidades esta forma de hacer radio es la única que no necesita licencia alguna, a diferencia de las otras que necesitan formas de transmisión por ondas.

La destreza que adquiera cada alumno podrá ser escuchado por la pagina web donde este asentado la dirección que se transmite en vivo, la interacción con sus demás compañeros en el laboratorio, hará que el ambiente sea más acogedor y se fomente el compañerismo, una de las formas de poder saber que se está haciendo un buen trabajo es el editar un spot publicitario y escuchándolo todos los del curso para recibir críticas constructivas y saber que se está haciendo mal, muchos de nosotros no vamos a salir a implementar una radio pero el objetivo general de este provecto es que al salir de la universidad, va estemos familiarizados con lo que se hace en una estación de radio que todos escuchamos en cualquier momento y que en el Ecuador ya sobrepasan las 700 emísoras.

# 2.1 Beneficiarios

Los beneficiarios van a ser todos los alumnos nuevos que ingresan a nuestra facultad, ya que gracias al kabajo de todos los que pasaremos por este laboratorio pondremos un poco de nuestro conocimiento para que se vaya implementando todo lo que haga falta. Proponiendo un proyecto que no muera sino que cada día que pase sea un centro de recreación para los estudiantes que lo escuchan,

## 2.2 ' lmptementación de! laboratorio radial

Dado el caso que en la ciudad de Guayaquil no hay frecuencias para el uso comercial, no se ha tramitado permisos para ocupar el espectro radioeléctrico en este caso la SENATEL es el organismo del estado encargado de revisar y aprobar dichos permisos, por ende los equipos de trasmisión no han sido adquiridos más bien nos enfocaremos a montar un completo estudio radial y haremos trasmisiones en vivo por internet.

En la implementación del estudio se deberán tomar en cuenta dos aspectos fundamentales: el primero tiene que ver con la parte acústica del estudio donde se emitirán las voces y la segunda con la parte técnica esto es en cuanto a la implementación de micrófonos profesionales, consolas de audio específicamente concebidas para la difusión.

En lo que tiene que ver con la parte acústica se utilizaran materiales de aislamiento y de tratamiento sonoro a la vez que se deban implementar trampas acústicas en los ductos del aire acondicionado reduciendo de esta manera el ruido que se genera en el resto de las oficinas.

Existen en el mercado, materiales de tratamiento acústico que deberán ser instalados tomando en consideración las dimensiones de la sala de locución, recomendándose, piso flotante de madera, y luces de tipo fluorescentes en lo que concierne a la iluminación.

Para mejor entendimiento vamos a dividir por fases la elaboración de este proyecto.

# 2.2.1 Listado de materiales y equipos a utilizar para la implementación

#### Equipos

- 3 Micrófonos
- 2 Parlantes monitores
- 1 Mezcladora
- 1 Amplificador
- . 1 Procesar de señal
- 1 Computador (para transmitir vía streaming el audio)
- 1 Computador (para editar el audio)
- . 10 computadores (para que los estudiantes hagan sus ediciones)

#### Software

- . Adobe Audition (editor de audio)
- Audacity (editor de audio gratuito)
- Zara Radio (automatizado de los spots y la música)
- . Jazler (automatizado de los spots y la música)
- Mp3Gain (Nivelador del sonido)

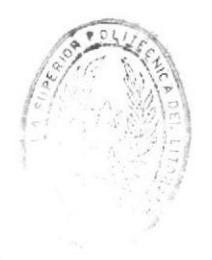

22

# Cables

- 10 Mts Cables Mini plug estéreo
- . 8 adaptadores RCA PIug monofónico
- 10 Mts cable par micrófono XRL
- . <sup>8</sup>Mts Cable insert
- . 1 conector estéreo

## 2.2.2B¡eve reseña de lo que necesitamos

Buscaremos un lugar adecuado para proceder a realizar los arreglos del laboratorio, pondremos todos los tomas de corriente que necesitemos, habilitaremos la central de aire acondicionado para las oficinas que habilitemos, la construcción del mueble para la puesta de estos equipos tiene que ser especial según las medidas.

Para la parte de la insonorización utilizaremos una espuma especial para que evite que el ruido entre esa área permitiendo sola la instalación de un micrófono y una computadora en este sitio.

Tendremos que definir si el audio que vamos a enviar a nuestra página web, lo vamos a ser con un servidor propio y con una ip pública o contratamos un servidor externo sin límite de oyentes donde nos tocaría pagar por un servicio de streaming

# 2.2.3 Grabación de spots informativos y almacenamiento de música

Ya iremos probando los software de edición de audio grabando pequeños spots haciendo los necesarios para toda una emisión diaria, además se instalara este software en las 10 computadores que iremos probando el funcionamiento, destinaremos un computador para recolectar toda la música posible en el disco duro.

Clasificándola por género, nos suscribiremos a un subdominio gratuito con el fin de hacer las pruebas de la emisión bajo streaming eso los haremos por el lapso de una semana para ir corrigiendo fallas.

# FOTOGRAFIAS DEL LABORATORIO

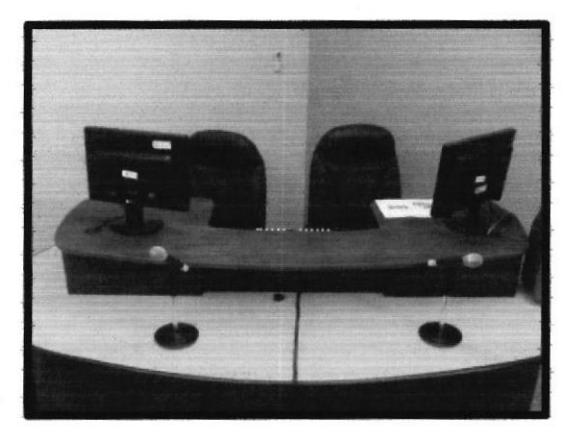

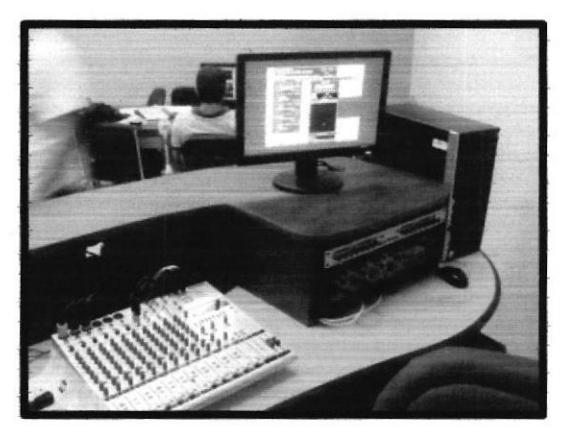

Fig. 16 **Fig. 17** 

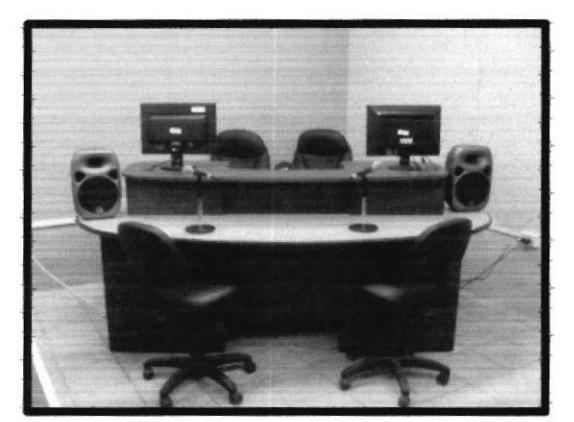

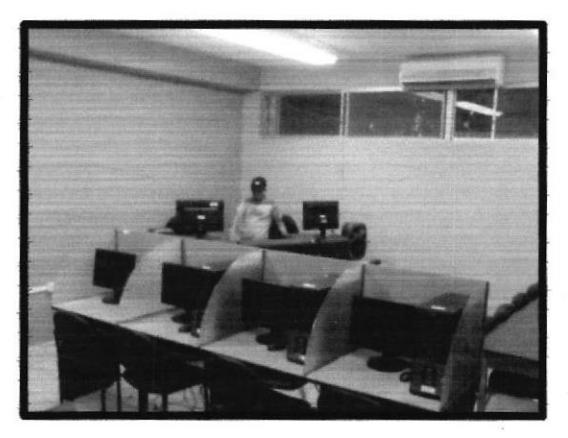

Fig. 18 Fig. 19

En estas imágenes podemos mostrar cómo va quedando la implementación de nuestro laboratorio radial esperando gue el trabajo realizado sea de beneficio y que todos lo podamos mejorar con el transcurso del tiempo.

Los programas de edición están instalados en los 10 computadores que los estudiantes utilizaran para la edición del audio a utilizar para la trasmisión en nuestra estación radial.

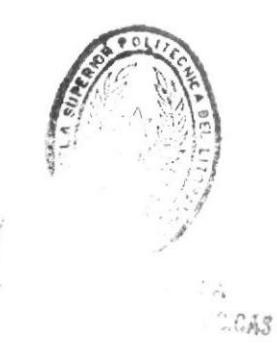

#### 3. Trasmisión a través de internet por método de Streaming

La tecnología de streaming se utiliza para aligerar la descarga y ejecución de audio y vídeo en la web, ya que permite escuchar y visualizar los archivos mientras se están descargando.

Si no utilizamos streaming, para mostrar un contenido multimedia en la Red, tenemos que descargar primero el archivo entero en nuestro ordenador y más tarde ejecutarlo, para finalmente ver y oír lo que el archivo contenía. Sin embargo, el streaming permite que esta tarea se realice de una manera más rápida y que podamos ver y escuchar su contenido durante la descarga.

El streaming funciona de la siguiente manera. Primero nuestro ordenador (el cliente) conecta con el servidor y éste le empieza a mandar el frchero. El cliente comienza a recibir el fichero y construye un buffer donde empieza a guardar la información. Cuando se ha llenado el buffer con una pequeña parte del archivo, el cliente lo empieza a mostrar y a la vez continúa con la descarga. El sistema está sincronizado para que el archivo se pueda ver mientras que el archivo se descarga, de modo que cuando el archivo acaba de descargarse el fichero también ha acabado de visualizarse. Si en algún momento la conexión sufre descensos de velocidad se utiliza la información que hay en el buffer, de modo que se puede aguantar un poco ese descenso. Si la comunicación se corta demasiado tiempo, el buffer se vacía y la ejecución el archivo se cortaría también hasta que se restaurase la señal.

A la hora de desarrollar el web con conten¡dos multimed¡a será necesario que nos decidamos a utilizar una tecnología de streaming en concreto y no las utilicemos todas para no obligar a nuestros usuarios a descargarse todas las aplicaciones del mercado. A continuación vemos las tres posibles tecnologías de streaming del momento.

Real Media es posiblemente la más popular. También es la empresa con más experiencia en el sector y desarrolla muchos productos orientados a la distribución de archivos multimedia Su web: www.real.com

Windows Media es la apuesta de Microsoft. Ya posee una cuota de usuarios muy importante y seguramente aumentará con rapidez ya que Microsoft incluye la aplicación en la instalación típica de los sistemas operativos que está fabricando.

No cabe duda que la transmisión de contenido multimedia a través de la web será cada vez más importante. La tecnología de streaming es un mercado con futuro y grandes compañías ya están luchando por el mercado. La velocidad de lnternet aumentará con el tiempo y con ella aumentará la calidad de las transmisiones, para hacer posible tanto la radio como la televisión en Internet.

#### 3.1 IP pública

Para comunicarse por teléfono con una persona es necesario que yo conozca su número de teléfono y que esa persona conozca mi número de teléfono. Pues bíen, lnternet funclona de forma parecida: cada ordenador cliente tiene que "marcar" el número del servidor y el servidor tiene que conocer mi número. Lo que queremos decir, es que para que nuestro ordenador pueda acceder a lnternet, es necesario que se identifique de alguna manera, pera que el servidor pueda enviar a nuestro ordenador y no a otro, la información solicitada. En realidad, cada ordenador que accede a lnternet lo hace identificándose con un número (de 32 bits) único e irrepetible en lnternet en ese momento. Ese número se llama lP (protocolo Internet) la ip podría ser 192.168.90.1

La IP publica la da el proveedor de internet (ISP) siempre que una empresa se la pida ya que todos los usuarios salimos por una misma ip publica es necesario que tengamos una ip publica privada para que todas las personas en el mundo nos puedan escuchar.

En la actualidad podemos encontrar Empresas que se dedican a prestar servicios de streaming, los que contratamos este servicio enviamos nuestro audio o video a estos servidores y ellos se encargan de difundirlo con una ip pública de ellos en este caso nosotros no tenemos que pedirla con la ip normal es suficiente para poder trasmitir.

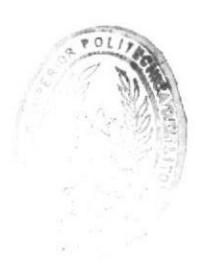

## 3.2 Porque es importante la velocidad de subida del internet

Vamos a dividir en dos partes para poder entender las velocídades en internet

Enlace simétrico. Empecemos por definir enlace, en lo que refiere a computadoras y redes, podemos decir que enlace es la conexión que se realiza entre dos puntos, estos pueden ser computadoras, enrutadores, puntos de acceso, etc. Simétrico, se refiere a que tenga la misma velocidad de flujo de datos tanto en una dirección como en la otra, por ejemplo, una conexión de en un enlace con un proveedor de internet, si yo puedo enviar datos a 1Mbps (mega bit por segundo) y yo puedes descargar datos a 1Mbps, ese enlace es simétrico.

Enlace asimétrico. Por lo general este enlace lo tenemos todos en nuestros hogares, por ejemplo si contratamos 1 mega esta va a ser la velocidad para bajar información, y la de subida va a ser 256 Kbps o 512Kbps dependiendo del proveedor, un enlace asimétrico es más barato por la razón que no es la misma velocidad de bajada.

Para poder trasmitir desde una estación de radio por internet es aconsejable tener un enlace simétrico donde la velocidad de subida sea igual a la velocidad de bajada, para nuestro proyecto nos interesa la velocidad de subida.

#### 3.3 Cálculo de oyentes para definir el ancho de banda a utilizar

Este cálculo nos va a servir si no queremos pagar un servidor de streamlng y lo queremos hacer por nuestra cuenta.

La velocidad que tenemos contratada Ej. 1Mbps la dividiremos para el valor de la calidad que vamos a trasmitir Ej. 24Kbps como resultado tendremos hasta 41 oyentes en nuestra red, si se sobrepasa el número de usuarios el enlace se va a entrecortar por esa razón es recomendable tener contratado un servidor que se dedique a brindar estos servicios.

# 4. Instalación programa Zara radio gratuito

Este es un software con alto desempeño para zutomatizar una estación de radio, además consume pocos recursos está diseñado para ser operado intuitivamente, y satisface todos los reguerimientos de operación de una radio profesional, esto es:

- a. Emisión automática de listas de emisión de música.
- b. Emisión automática de música por género.
- c. Emisión automática de comerciales.
- d. Emisión automática de identificaciones.
- e. Emisión automática de la hora y minuto exacto, de acuerdo al reloj del PC.
- f. Emisión de audios con efecto pisador.

g, Generación automática de reporte de emisión de audios al aire.

#### 4.1 Requisitos para la instalación y operación de Zara Radio

#### 4.1.2 Requisitos de Hardware:

. Procesador Celeron de 700 MHz o superior

- . Memoria RAM de 256 MB (Ha respondido satisfactoriamente con 128 MB)
- . Tarjeta de Sonido (mínimo una)

. Discos duros de acuerdo a los requerimientos de archivos de audio a operar, recomiendo mfnimo 40 GB recuerde que mientras más grande el disco es más lento el acceso.

#### 4.1.3 Requisitos de Software:

. Win98, WinME, W2000 o WinXP, no funciona sobre Linux

- . lnstalador de Zara Radio.
- . Tener subidos al computador los archivos de audio en formato WAV, mp3 u ogg.

. Distribución de los audios en carpetas Ej.: salsa, cumbia, merengue, comerciales, Spots, etc.

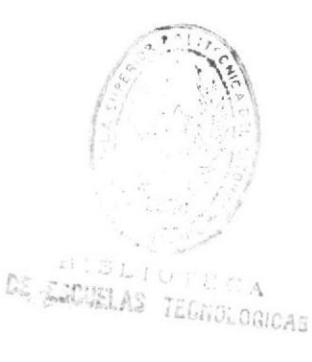

28

### 4.1.4 Base de datos

Zara Radio es un software de automatización que no necesita de una base de datos para operar, los audios son tomados directamente desde el computador, esto genera una extraordinaria ventaja ya que simplifica su uso, por tanto no es necesario subir los audios a ninguna base de datos, basta con que estos se encuentren en el computador.

## 4.1.5 Archivos de Audio

Zara Radio reproduce los audios que prevlamente han sido subidos al computador, por lo tanto estos deben pasar por un estricto control de calidad antes de ubicarlos en las respectivas carpetas del árbol de directorios de audio que usará el programa, aunque el programa incluye una herramienta de control automático de ganancia (AGC), no puede hacer que suenen bien los audios que hayan sido subidos al computador con mala calidad.

## 4.1.6 Calidad del audio

Para garantizar una calidad mínima se recomienda una tasa mínima de muestreo de 44.1 Khz y 16bits para archivos .WAV y 128 Kbps para archivos mp3.

Organización de Carpetas

Ef secreto de la operación de Zara Radio está en cómo se estructure el árbol de carpetas, ya que su funcionamiento se basa en el acceso a carpetas en donde los audios deben estar previamente clasificados.

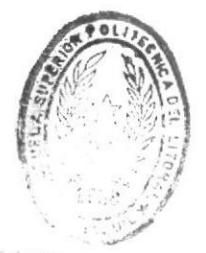

**SLIGTECA** RS LUCTEDAS TECNOLOGICAS

#### 4.2 Software Mp3Gain

Este es un software libre y de mucha ayuda si tenemos canciones con formato Mp3 y no todas están al mismo nivel, el volumen se puede ajustar para archivos individuales o para una carpeta en especial dando como resultado que al momento de grabar un disco o trasmitir en vivo en una estación de radio el sonido no se baje ni se suba, con Mp3Gain todos los archivos de audio que pasen por el los deja al mismo nivel.

El manejo es muy simple ya que agreguemos la carpeta de audio o los archivos el nivel en decibeles lo podemos dejar por defecto en este caso es 89db y procedemos con la aplicación del cambio, ya no tenemos por qué preocuparnos todas las canciones están al mismo nivel para ser escuchadas.

#### 5.1 Adobe Audition 3.0

Adobe Audition 3.0 es una de las versiones mejoradas con potentes aplicaciones para mezclas más rápidas con nuevas transiciones automáticas, las ediciones de audio es lo fuerte de este software por tal motivo las emisoras rad¡ales y canales de televisión mas nombrados en este pals lo utilizan.

Vqmos a explicar las funciones más básicas para ir entendiendo lo que queremos hacer. Lo primero es abrir un archivo, que en nuestro caso será preferentemente de tipo Wave (extensión: .WAV), es decir un archivo de audio no comprimido. Este formato se conoce también como PCM ("Pulse Code Modulation').

#### 5.1 Panorama de ventanas y herramientas

o Hay dos principales modos de visualizar el espacio de trabajo: la vista de edición y la vista multipista (edit. view / multitrack view), que se cambian en el menú Vista (view). La única que nos interesa es la vista de edición. La otra es para editar música con varios ínstrumentos.

El espacio de trabaio de compone de varios elementos: la ventana con la onda, y diferentes cuadritos con herramientas. En el Menú Ventana pueden ocultar o hacer visibles esos diferentes elementos.

La ventana de Ia onda nos muestra una representación gráfrca de la grabación. La amplitud de la señal (que determina su "volumen") se ve por el tamaño de los picos de la onda. Los bordes superior e inferior de la onda representa el nivel máximo de amplitud, que corresponde a 0dB (dB=decibel, la unidad de medida de la amplitud). Cuando los picos de la onda llegan hasta ese límite, significa que la grabación está saturada (por ejemplo, que se grabó con nivel de grabación demasiado grande, o que el micrófono estaba demasiado cerca de la boca, o que la persona gritó, etc.).

### 5.2 Navegación básica

Hay botones iguales que en un estéreo para reproducir música: Play, Stop, avance rápido, etc.

Hay un cuadrito para hacerle un zoom; se puede acercar tanto horizontalmente (seleccionando una secuencia de tiempo más chiquita de la onda) como verticalmente (haciendo que los picos de la onda se vean más grandes).

En el cuadro Selección/vista abajo a la derecha, viene la información sobre la duración de la onda, y si se hace una selección, de la posición y duración de esa selección. Se puede meter allí manualmente valores exacfos de una selección. Por ejemplo, si quiero seleccionar del segundo 10 al segundo 35 de la grabación, meto esos valores en los cuadritos "Empezar" y "Finalizar" de esa parte (incluyendo microsegundos: 0:10.000 hasta 0:35.000).

Una selección de un segmento de onda se puede hacer también directamente en la onda con el mouse, de la misma manera en que se selecciona texto en Word.

#### 5.3 Operaciones básicas

Según la grabadora gue usamos y como la hemos configurado, el audio será de tipo Monoaural (o simplemente "mono") o Estéreo. Si el audio es mono, sólo hay una onda. Si es estéreo, hay dos ondas paralelas. Para convertir un audio mono a uno estéreo, o vice-versa, vamos a Menú Edición > Convertir tipo de muestra (en inglés: Edit. > Convert Sample Type), y cambiamos Ia opción correspondiente en la parte donde dice 'Canales".

Se puede cortar y pegar partes de la onda de la misma manera que un texto en Word. Se selecciona un segmento de la onda, y en Menú Edición o con el teclado copiamos o cortamos y pegamos (respectivamente, Ctrl+C, Ctrl+X, Ctrl+V).

De esta misma manera, cortando y pegando, podemos dividir un archivo de audio grande en varios pegueños: seleccionamos un segmento de onda, lo cortamos, abrimos un archivo nuevo (Menú Archivo > Nuevo), y lo pegamos allí. Luego guardamos el nuevo archivo con un nuevo nombre.

Si nuestra grabación tiene una amplitud demasiado pequeña (por ejemplo, si la grabamos con un nivel de entrada demasiado bajo) se puede aumentar (o al revés, disminuir): Menú Efectos > Amplitud > Amplificación (en inglés: Effects > Amplitude > Amplify). Se selecciona de cuántos decibeles se amplifica (por lo general, de 10 a 20 decibeles de aumento debería ser suficiente, si no, ir probando).

El programa Audition tiene una manera sencilla de reducir un ruido de fondo continuo, tipo zumbido electrónico continuo, aunque el resultado puede afectar la calidad de la voz grabada. Para eso tenemos que hacer que el programa identifique el "perfil de ruido": se selecciona un segmento corto de la onda de "silencio", es decir donde no hay ningún otro ruido fuera de ese ruido de fondo. Luego se va a Menú Efectos > Restauración > Reducción de ruido (o: Effects > Noise Reduction > Noise Reduction). Se abre una ventana especial, y se presiona allÍ el botón "Capturar perfil'. El programa identifica un perfil de ruido, que va a sustraer de la onda. Antes, se presiona el botón "Seleccionar toda la fila", para que aplique el cambio a toda la onda, y por fin se presiona "Aceptar". Es importante escuchar el resultado antes de guardar los cambios. Si la voz se escucha demasiado rara, es mejor cancelar el cambio (con Ctrl+Z).

Para los programas de transcripción, necesitamoa extraer el audio de archivos de video. Esto se hace sencillamente con Adobe Audition: Menú Archivo > Abrir audio desde video (Extract Audio From Video).

A la hora de guardar el audio, se puede cambiar su formato. En el Menú Archivo > Guardar como, se puede seleccionar un Tipo. El que más usamos es el Windows PCM (de extensión .WAV) como se dijo al principio. También puede resultar útil guardar un audio como .mp3, si quieren por ejemplo mandarlo por internet a otra persona y entonces necesitan comprimirlo. Cuidado: hay varios tipos de formatos de audio que tienen la misma extensión .WAV. Si no escogen el formato correcto, puede que su programa de transcripción no pueda hacer visible la onda. Si esto sucede, hay que volver a abrir el audio en Adobe Audition y guardarlo con otro tipo de formato.

Otra cosa que se puede hacer con Adobe Audition: grabar directamente audio a la computadora mediante un micrófono (preferentemente, con un aparato de digitalización intermedio entre el micrófono y la computadora. Hay que ajustar entonces el volumen de grabación. Esto se configura en Ia tarjeta de sonido de la PC, no directamente en el programa Audition (muchas PC tienen dos opciones para grabar sonido: con la 'línea de entrada'o con el micrófono).

la compare

I t

'üi

## CONCLUSIONES

- <sup>1</sup>) Laboratorio radial será un medio para que los esfudiantes demuestren sus destrezas para la edición de spots publicitarios utilizados en todas las radios del mundo.
- 2) Al terminar el trabajo el laboratorio radial estará dotado de 9 computadores con software para editar audio como Adobe audición y Audacity, 2 computadores con los programas Jazler y Zara Radio para el estudio de trasmisión del audio a través del intemet.
- 3) Tanto alumnos como profesores podrán actualizarse en el manejo de estos programas, solo así podremos llegar a tener un laboratorio con la última tecnología. Los aspirantes gue ingresan a la carrera de telecomunicaciones y electrónica serán los beneficiados para el uso y el buen desempeño del mismo.
- 4) Los alumnos de las carreras mencionadas podrán dedicar un tiempo libre de su horario normal de clases para poder tener un espacio donde podrán trasmitir música en vivo.
- 5) En el campo laboral aunque la mayoria de los estudiantes no saldrán a trabajar en una estación de radio, el conocimiento que se adquiere les fortalecerá mucho cuando tengan que ir a una radio a contratar un espacio pubticitario ya sea para su propia empresa o para la que laboren.
- 6) Gracias a las empresas que desarrollaron los programas gratuitos con el cual pondremos en marcha este estudio radial. Audacity y Zara Radio son programas que tienen lo básico para poder aprender el maravilloso mundo del audio.
- 7) El streaming de audio o de video es un adelanto que ya viene perfeccionándose hace muchos años atrás, lo interesante de este servicio es que se va reduciendo la piraterfa de las canciones ya que solo se las puede escuchar mas no bajaflas.
- 8) Para finalizar podría decir que crear un laboratorio de este tipo no es nada fácil, la tecnología avanza y al pasar de los años hay que implementar nuevos equipos para ir mejorando continuamente.

DF.

33

# RECOMENDACIONES

- 1) Al momento de empezar a trabajar con estos equipos de audio es aconsejable que un profesor o un encargado del laboratorio este junto a ustedes para evitar malas conexiones ya que podría reducir la vida útil.
- 2) Todos los archivos de audio tienen que tener el mismo nivel de ganancia en decibeles, si no es así al momento de trasmitir por internet o hacer una grabación se va a ver reflejado cuando se la escuche nos dará la sensación como que se subió el volumen o se disminuyo.
- 3) Los estudiantes sin capacitación previa no podrán íngresar al sitio de trasmisión de audio en vivo, estará prohibido hacer bulla en el laboratorio siendo este un estudio utilizado para grabar.
- 4) Este estudio es creado para beneficio de los estudiantes y para el progreso de nuestra institución. Recomiendo que se dicten seminarios avanzados de edición de audio, video y software de radio difusión.
- 5) Es recomendable darle mantenimiento correctivo a estos equipos una vez por mes, además el mantenimiento de las computadoras se recomienda hacerlo cada semana ya que los estudiantes utilizan memorias de almacenamiento y podrían infectarlas de virus.
- 6) Sugiero que los mejores spots editados por los estudiantes sean transmitidos en vivo por la radio online que estará operativa según la fecha que propongan las autoridades de esta facultad, siendo un incentivo para promover la enseñanza que se está impartiendo.

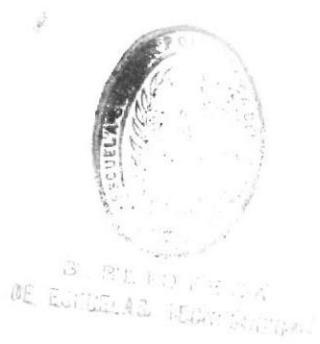

)4

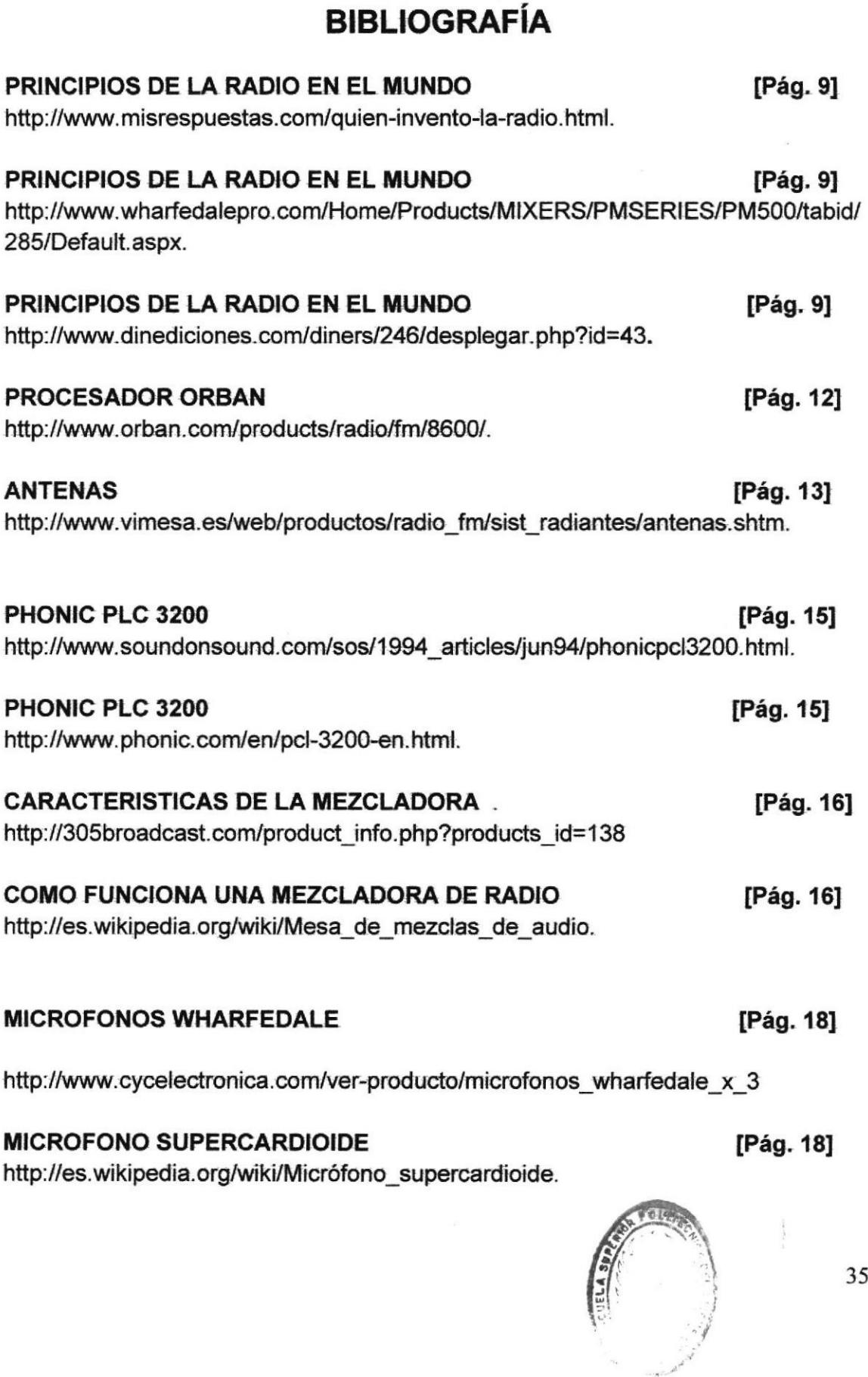

**Controller Controller Controller** 

S ( B ), Tru 2 ( C A<br>RE EGILELAS ( ECONOGICAS